Join the conversation #AU2017

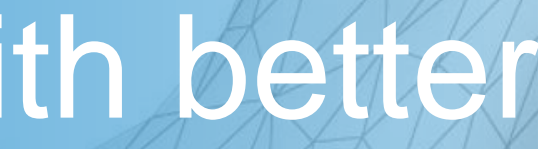

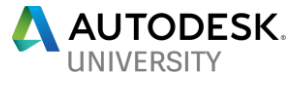

### Revizto – Reducing RFI by 50% with better virtual construction

**Mark Ciszewski**

US Territory Manager, Revizto

# & revizto

### Revizto Brings Next Generation Design and Construction Coordination

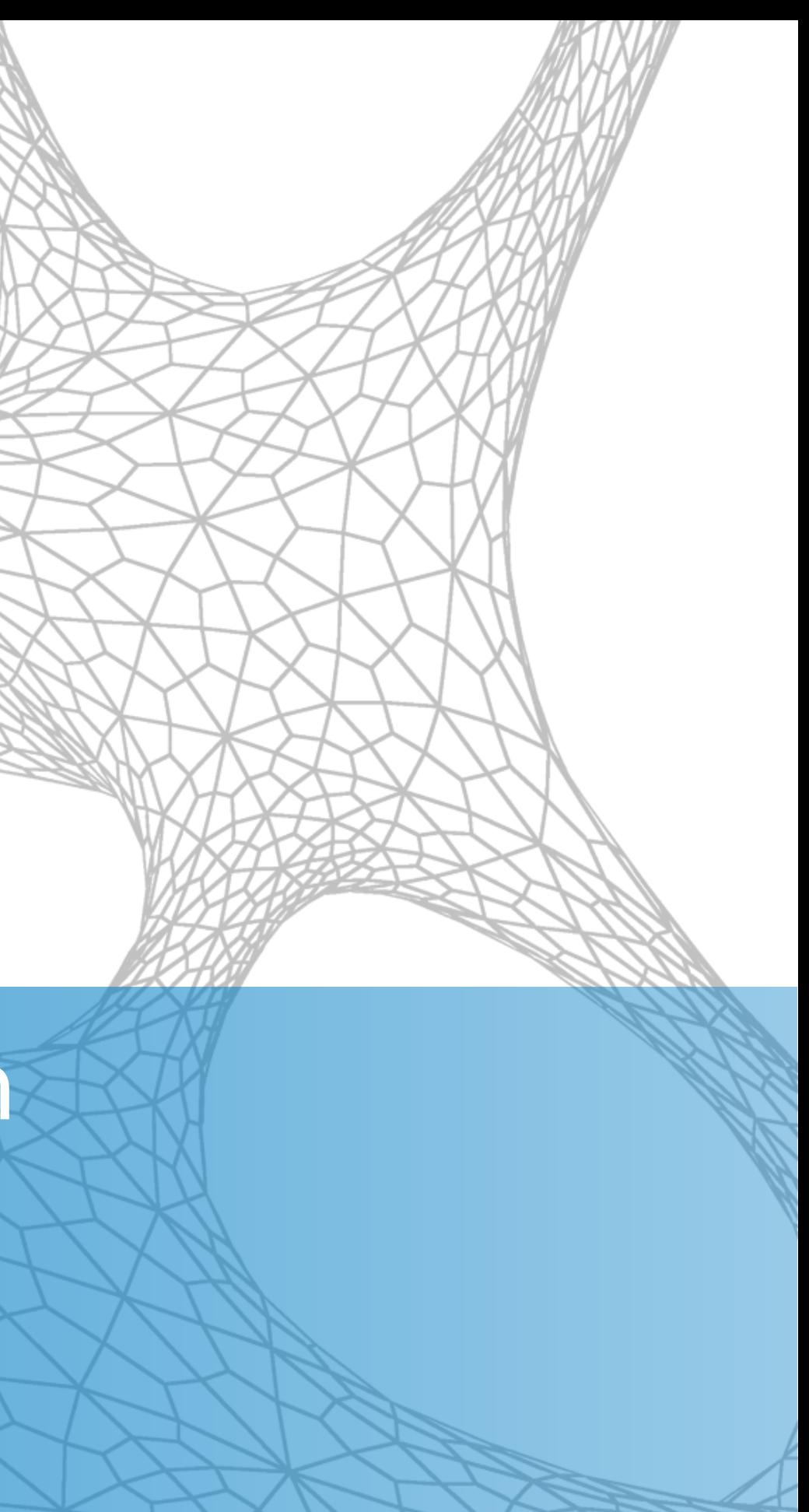

### **ES revizto** TRADITIONAL COORDINATION CYCLE

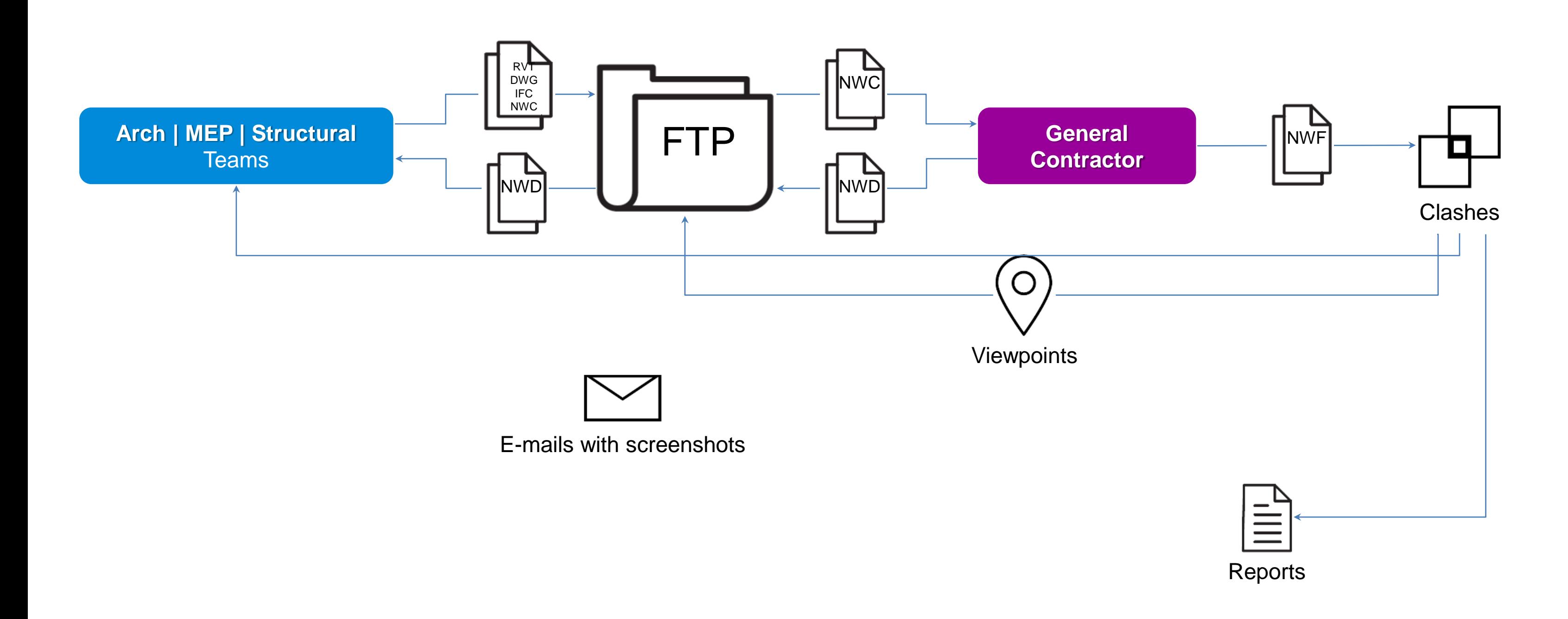

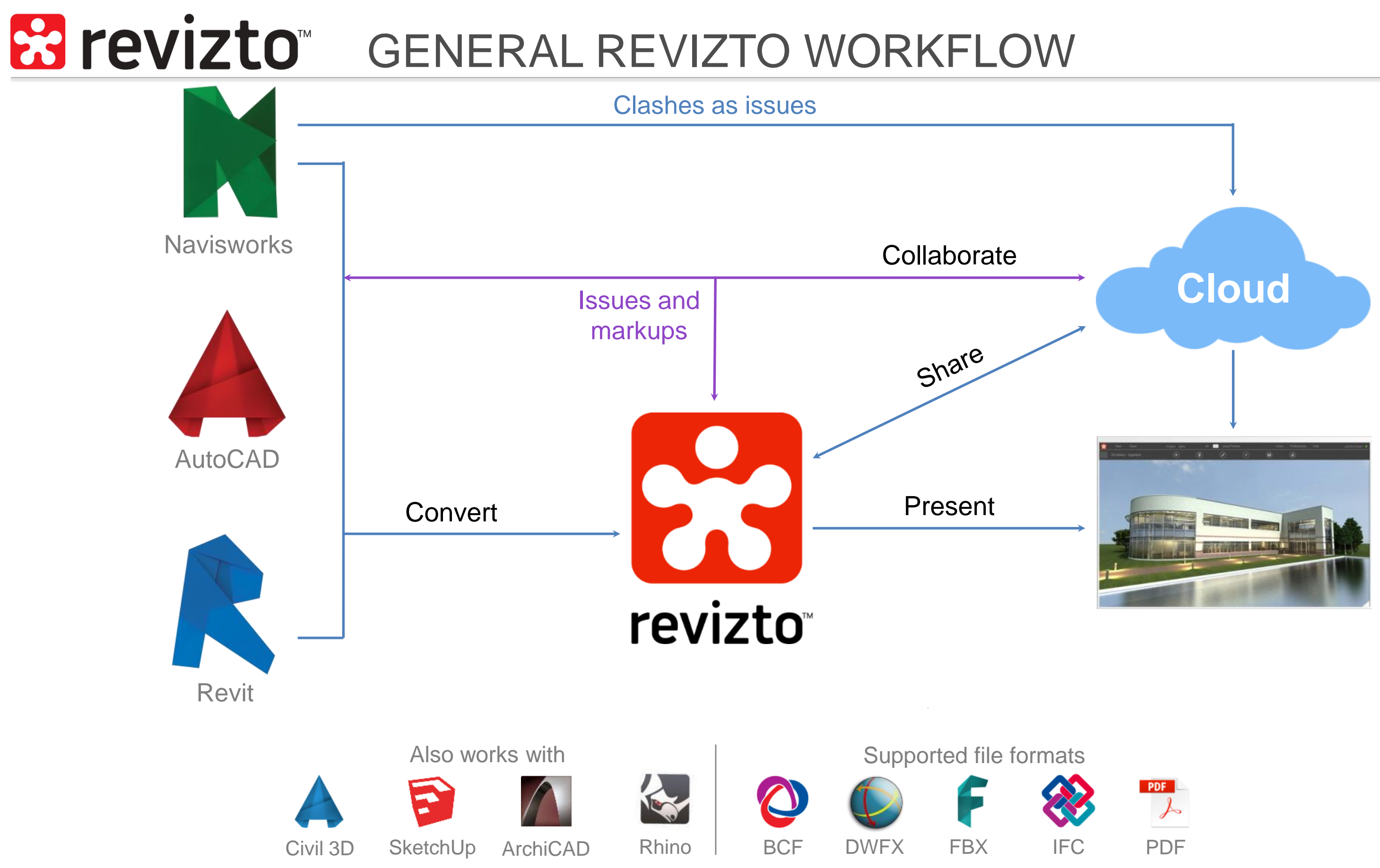

## EXPORT AND SHARE YOUR MODEL

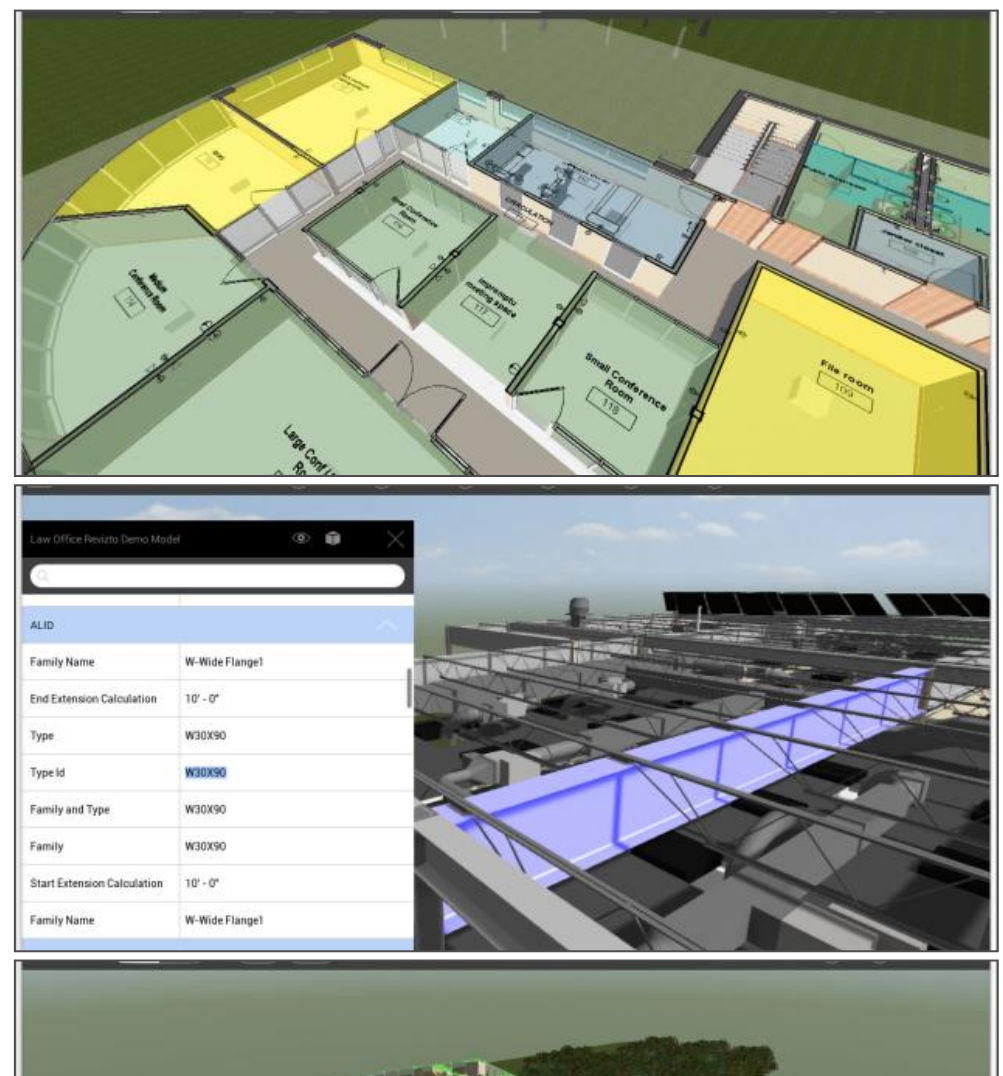

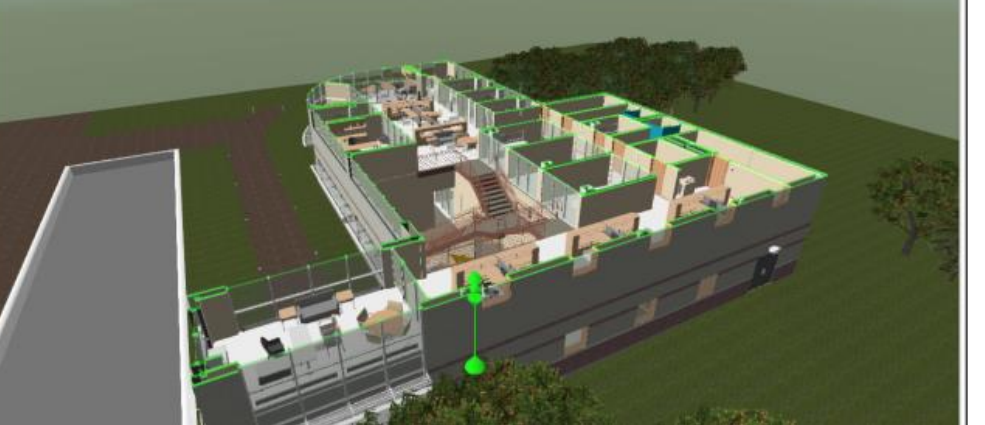

#### **2D Sheets**

The home of all 2D documents in Revizto. Use sheet overlay to combine your 2D plan with the 3D model instantly to provide a better understanding of your project.

### **Objects**

Discover detailed information about any object in one double click. Any object or object's category can be made transparent or semi-transparent.

#### **Viewpoints / Section cuts**

Save any spot in the scene for navigation and presentation purposes. Each viewpoint can contain a section cut and category visibility/transparency settings.

## **COLLABORATE WITH YOUR TEAM IN REAL TIME**

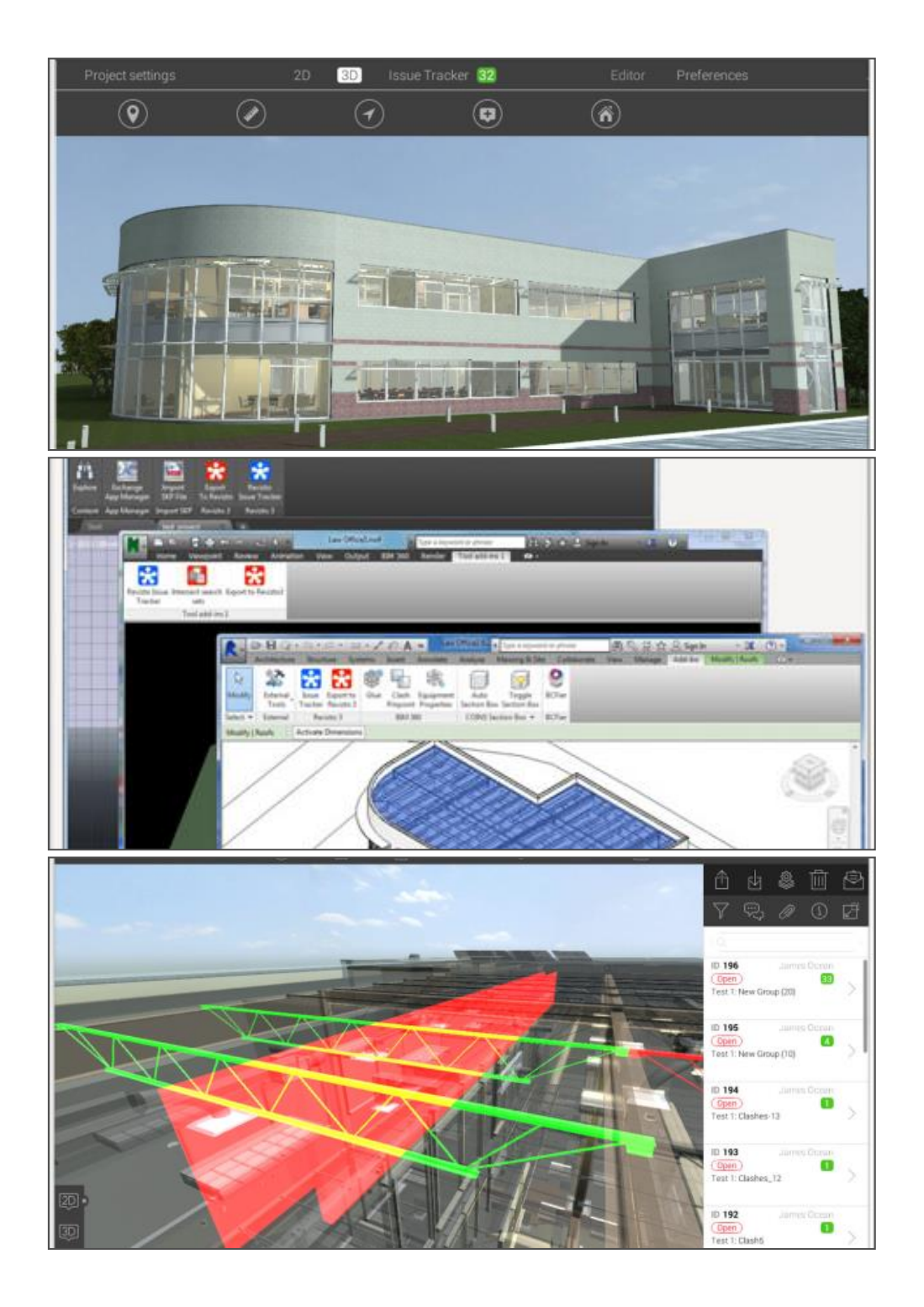

### **Instant notifications**

Assignees and watchers of issues get instant notifications about new comments and updates – in-program and via e-mail. Customize the e-mail notifications settings to see only what you need and to avoid having them all routed to your trash.

### **Plugins**

Create new issues and markups directly from BIM/CAD program or view existing issues by launching the Issue Tracker. By double-clicking on the issue a new view will be created in your authoring software to show the problem.

#### **Clashes from Navisworks**

Import all clashes from Navisworks into Revizto Issue Tracker. Next, assign accountability, deadline and specifics notes to ensure they get resolved in a timely matter. This will also allow users to view in their native modeling software.

## **ES revizto** COLLABORATE WITH YOUR TEAM IN REAL TIME

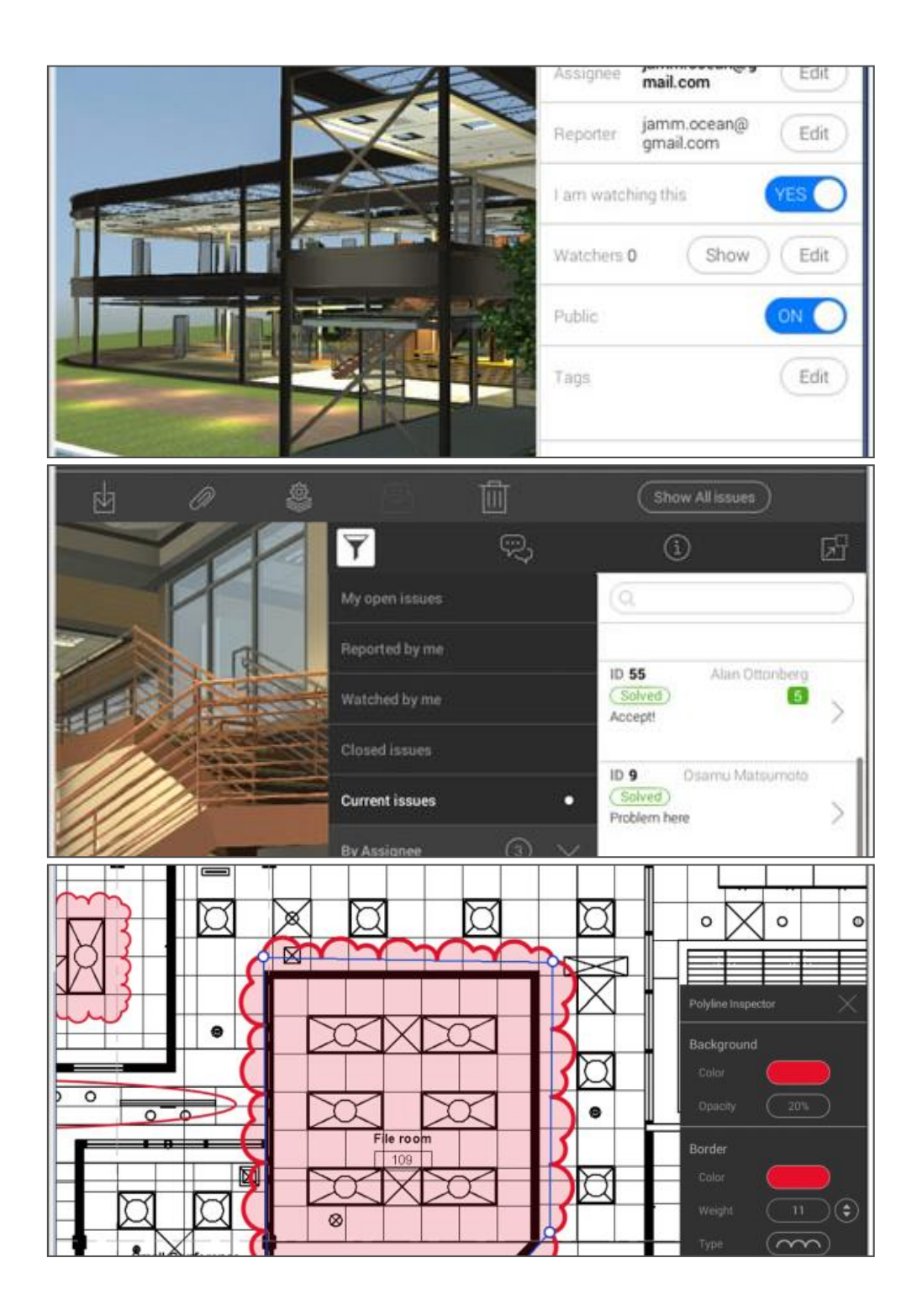

### **Public and private issue**

Make the issue private if you don't want it to be seen by everyone. This gives you an ability to manage the issues with different teams within one project.

### **Advanced filtering**

With the filtering system it is easy to find any issue or to view a specific group of issues. This is where users take full advantage of tagging issues.

### **Markup tool**

Explain the problem with a simple visual language using the markup tool. Easily create a new screenshot for the current issue and markup it.

### **R** revizto REVIZTO-INFUSED COORDINATION CYCLE

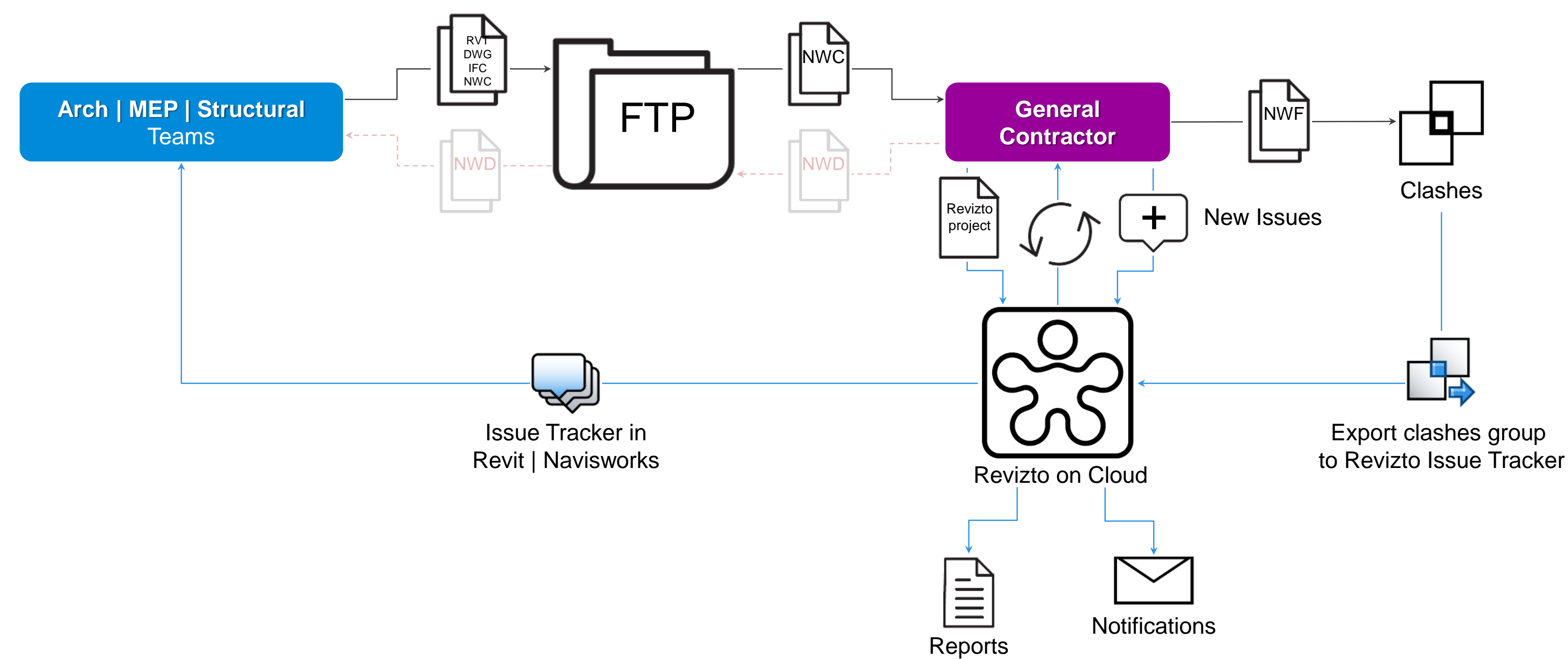

## **ES revizto** REVIZTO LINKS

Revizto video tutorials list <https://goo.gl/dMUwPa>

Revizto web site [https://revizto.com](https://revizto.com/) User Manual **[https://help.revizto.com](https://help.revizto.com/)** Twitter **[@revizto](https://twitter.com/revizto)** YouTube [www.youtube.com/REVIZTO](http://www.youtube.com/REVIZTO)

Facebook [www.facebook.com/REVIZTO](http://www.facebook.com/REVIZTO)

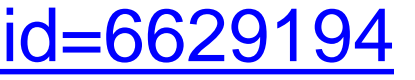

Revizto in social media

LinkedIn Group <https://www.linkedin.com/groups?gid=6629194>

# AUTODESK Make anything.

Autodesk and the Autodesk logo are registered trademarks or trademarks of Autodesk, Inc., and/or its subsidiaries and/or affiliates in the USA and/or other countries. All other brand names, product names, or trademarks bel Autodesk reserves the right to alter product and services offerings, and specifications and pricing at any time without notice, and is not responsible for typographical or graphical errors that may appear in this document. © 2017 Autodesk. All rights reserved.

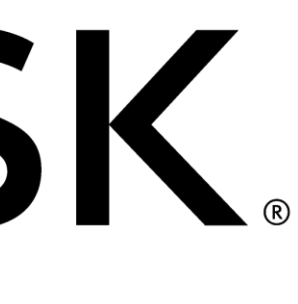

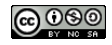